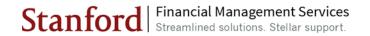

## **OBI Financial Predefined Reports**

## **Table of Contents**

| Payroll and Labor Management                 |    |
|----------------------------------------------|----|
| Expense Requests and SU Credit Card Activity | .2 |
| Financial Reference Data and Inquiry         |    |

| P.A                                                               | YROLL AND LABOR | R MANAGEMENT                                                                                                    |
|-------------------------------------------------------------------|-----------------|----------------------------------------------------------------------------------------------------|
| Report Name                                                       | Dashboard Tab   | Description                                                                                                    |
| Actual Pay Overview                                               | Summary         | Display Gross Pay for ALL employees by Organization as filtered by Prompt Selection.                                                                           |
| Charges Remaining on Org<br>Suspense Accounts                     | Summary         | Display in Summary what amounts remain in Org Suspense accounts by Organization as filtered by Prompt Selection.                                               |
| Employee Assignments with<br>Incomplete Labor Schedules           | Summary         | Display in Summary which employees have incomplete labor schedule by Organization as filtered by Prompt Selection. This report excludes retirees and students. |
| Scheduled V Actual Labor<br>Expenditure                           | Summary         | Display in Summary of the planned employee schedules on target by Organization as filtered by Prompt Selection.                                                |
| Actual Pay                                                        | Actual Pay      | Display Gross Pay for all employees by Owning Organization, PTA, earning type, award type, and expenditure type, as filtered by Prompt Selection.              |
| Employee Details - Paycheck<br>Details                            | Actual Pay      | Display the check numbers which are associated with an employee's earnings amounts.                                                                            |
| Employee Details -<br>Employee/Position Details                   | Actual Pay      | Display Employee Details for the selected employee as filtered by Prompt Selection.                                                                            |
| Employee Details - Payroll<br>Transaction Details                 | Actual Pay      | Display Gross Pay for an employee (by detail payroll transactions).                                                                                            |
| Employee Details - Labor Distribution Adjustments Batch Details   | Actual Pay      | Display detail information regarding Distribution Adjustments entries.                                                                                         |
| Labor Distribution Adjustment<br>Batches – All Statuses           | Actual Pay      | Display Labor Distribution Adjustment Batches summary, details, and approval history information.                                                              |
| Labor Schedule Details by<br>Employee – Employee Details          | Labor Schedule  | Display employee details, such as assignments and positions information, for specific employee(s) as filtered by Prompt Selection.                             |
| Labor Schedule Details by<br>Employee - Labor Schedule<br>Details | Labor Schedule  | Display labor schedule details for specific employee(s) as filtered by Prompt Selection.                                                                       |
| Labor Schedule Summary                                            | Labor Schedule  | Display labor schedule summary for all employees                                                                                                    |

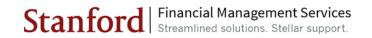

| PAYROLL AND LABOR MANAGEMENT                                              |                       |                                                                                                    |
|---------------------------------------------------------------------------|-----------------------|----------------------------------------------------------------------------------------------------|
| Report Name                                                               | Dashboard Tab         | Description                                                                                                    |
|                                                                           |                       | by Organization as filtered by Prompt Selection.                                                                                                    |
| Labor Schedule Details                                                    | Labor Schedule        | Display labor schedule details for all employees by Organization as filtered by Prompt Selection.                                                                                                    |
| Scheduled v Actual Details by<br>Employee - Employee Details              | Scheduled v<br>Actual | Display employee details, such as assignments and positions information, for specific employee(s) as filtered by Prompt Selection.                                                                                                    |
| Scheduled v Actual Details by<br>Employee - Labor Schedule<br>Percentages | Scheduled v<br>Actual | Display labor schedule summary for specific employee(s) as filtered by Prompt Selection.                                                                                                    |
| Scheduled Labor Expenditures and Actual                                   | Scheduled v<br>Actual | Display scheduled labor schedule amounts and actuals for all employees by Organization as filtered by Prompt Selection.                                                                                                    |
| Charges Currently Remaining on Org Suspense Account                       | Scheduled v<br>Actual | Display Org Suspense accounts for all employees by Organization as filtered by Prompt Selection.                                                                                                    |
| Timecard Hour Details                                                     | Timecard              | Display employee timecard hours for all employees by Organization as filtered by Prompt Selection. The Salary Grade and Step information are only applicable for bargaining unit employees. This report applies to non-exempt, hourly, and those exempt employees who are eligible for paid leave. |
| Timecard Punch Details                                                    | Timecard              | Display time punch details for all employees by Organization as filtered by Prompt Selection. The Timecard Punch Details report only applies to non-exempt and hourly employees.                                                                                                    |
| Leave Details by Employee -<br>Leave History                              | Leave                 | Provides Leave History details as to which date the employee has taken leave or has accrued leave.                                                                                                    |
| Summary of Leave Balance                                                  | Leave                 | Display employee leave information for all except casual employees by Organization as filtered by Prompt Selection.                                                                                                    |

| EXPENSE REQUESTS AND SU CREDIT CARD ACTIVITY |                                       |                                                                                                    |
|----------------------------------------------|---------------------------------------|----------------------------------------------------------------------------------------------------|
| Report Name                                  | Dashboard Tab                         | Description                                                                                                    |
| Expense Request Transaction Detail           | Expense Request<br>Transaction Detail | Display all expense request transactions that have been submitted for approval workflow. This report also provides transaction and approval details, related to reimbursements (non-PO payments), export reports, cash advances, and petty cash with payment information. |
| Expense Request Transaction<br>Summary       | Expense Request<br>Transaction Detail | Depict a snapshot view of total transaction counts and amounts of all Expense Request transactions as detailed in the first report (Expense Request Transaction).                                                                                                    |

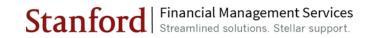

| EXPENSE REQUESTS AND SU CREDIT CARD ACTIVITY   |                                                   |                                                                                                    |
|------------------------------------------------|---------------------------------------------------|----------------------------------------------------------------------------------------------------|
| Report Name                                    | Dashboard Tab                                     | Description                                                                                                    |
| Advance Transaction Detail                     | Aging – Advances<br>and SU Credit<br>Cards        | Display all advance transactions that have been prepaid, but still need clearing in an Expense Report, and expensing in a valid PTA and Expenditure Type.                                                                                                    |
| Advance Transaction Clearing                   | Aging – Advances<br>and SU Credit<br>Cards        | Exhibit details of the Advance Number and Expense Transaction Number and amounts that have been applied against a specific Advance Request. The data included in this report correspond with the "Aging Advance Transaction Detail" report, which shows the Expense Request transaction that has been submitted to clear the Advance request transaction listed in the first report. |
| Aging SU Credit Card Transaction               | Aging - Advances<br>and SU Credit<br>Cards        | Display all outstanding SU Credit Cards (Purchasing card and Travel card) transactions that have been prepaid but still require expense request processing and approval.                                                                                                    |
| SU Credit Card Information                     | SU Credit Card<br>Transactions                    | Display both the active and inactive (as indicated by the column Credit Card Inactive Date) Purchasing Cards and Travel Cards for your PTA or Organization, and details of their respective Credit Card Holders and Verifiers, daily and monthly charged limits.                                                                                                    |
| SU Credit Card Transaction                     | SU Credit Card<br>Transactions                    | Display all Travel Card and Purchasing Card transactions with merchant, charging and approval details and aging status on transactions that have not been verified and expensed.                                                                                                    |
| Petty Cash Information                         | Petty Cash<br>Replenishment<br>Transaction Detail | Provide a list of Petty Cash Fund information, such as Petty Cash Fund Name, Custodian name and limit amounts available on the fund, for your Project, Task, Award, or Organization. This report will only display the Petty Cash account which has been processed with replenishment transactions.                                                                                  |
| Petty Cash Replenishment<br>Transaction Detail | Petty Cash<br>Replenishment<br>Transaction Detail | Provide a list of Petty Cash replenishment requests and payments from the Expense Requests System, with the Expense Request Transaction Type Description under "Petty Cash."                                                                                                    |

| FINANCIAL REFERENCE DATA AND INQUIRY |                                                                                                    |  |
|--------------------------------------|----------------------------------------------------------------------------------------------------|--|
| Report Name                          | Description                                                                                                    |  |
| PTA Listing                          | The Project-Task-Award (PTA) attributes report contains reference data used in the management and monitoring of PTAs. |  |